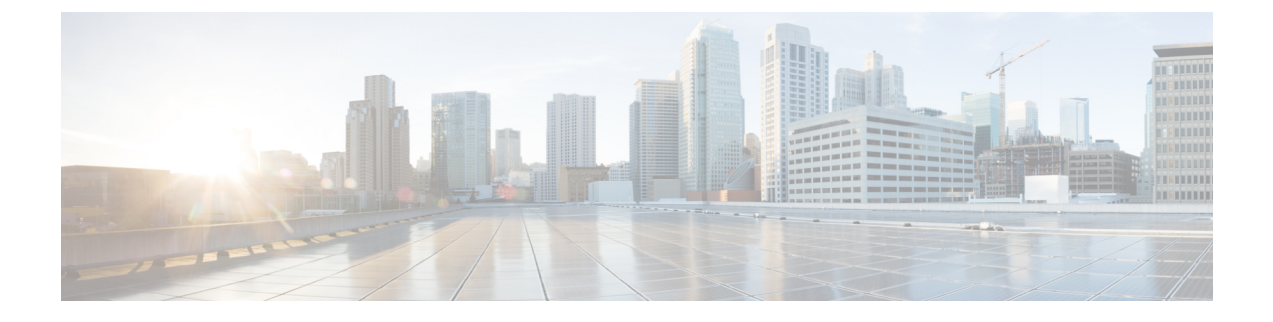

# **Installing Software Maintenance Update**

• Software [Maintenance](#page-0-0) Update (SMU) version 11.5(2) on Cisco DCNM 11.5(1), on page 1

## <span id="page-0-0"></span>**Software Maintenance Update (SMU) version 11.5(2) on Cisco DCNM 11.5(1)**

Cisco DCNM Release 11.5(2) offers a Software Maintenance Update (SMU) that can be applied only on top of the DCNM Release 11.5(1) for the OVA/ISO/Appliance form factor. DCNM Release 11.5(2) also offers Cisco SAN Deployment on Windows and Linux.

Install the SMU for SAN OVA/ISO only if you've deployed IBM SAN16C-R 8977-R16 in your network. For all other supported hardware, we recommend that you deploy Cisco DCNM Release 11.5(1).

**Note** SMU version 11.5(2) is supported with Cisco DCNM Release 11.5(1) only.

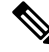

**Note** Only a **root** user must install the SMU version 11.5(2) on Cisco DCNM Release 11.5(1).

For information about SMU version 11.5(2), refer to Cisco DCNM [Release](https://www.cisco.com/c/en/us/td/docs/dcn/dcnm/1152/release-notes/cisco-dcnm-release-notes-1152.html) Notes, Release 11.5(2).

### **Installing SMU version 11.5(2) on Cisco DCNM 11.5(1)**

Cisco DCNM SAN Deployment using Windows and Linux installers supports IBM Switch (IBM SAN16C-R 8977-R16). To enable this support with DCNM SAN OVA/ISO deployment, install Software Maintenance Update (SMU) version 11.5(2) on the base installation of Cisco DCNM Release 11.5(1). For all other supported hardware, we recommend that you deploy Cisco DCNM Release 11.5(1).

To apply the Software Maintenance Update (SMU) on Cisco DCNM SAN OVA/ISO installation in Standalone deployment mode, perform the following steps:

#### **Before you begin**

• Ensure that Cisco DCNM 11.5.(1) appliance is operational.

• Take a backup of the application data using the **appmgr backup** command.

dcnm# **appmgr backup**

Copy the backup file to a safe location outside the DCNM server.

- If Cisco DCNM appliance is installed in VMware environment, ensure that you take a snapshot of the virtual machine. For instructions, refer to VMware [Snapshot](https://www.cisco.com/c/en/us/td/docs/dcn/dcnm/1151/release-notes/cisco-dcnm-release-notes-1151/system_requirements.html#concept_xlt_4lh_5nb__vmware-snapshot) Support for Cisco DCNM.
- Ensure that you plan for a maintenance window to install SMU version 11.5(2).

#### **Procedure**

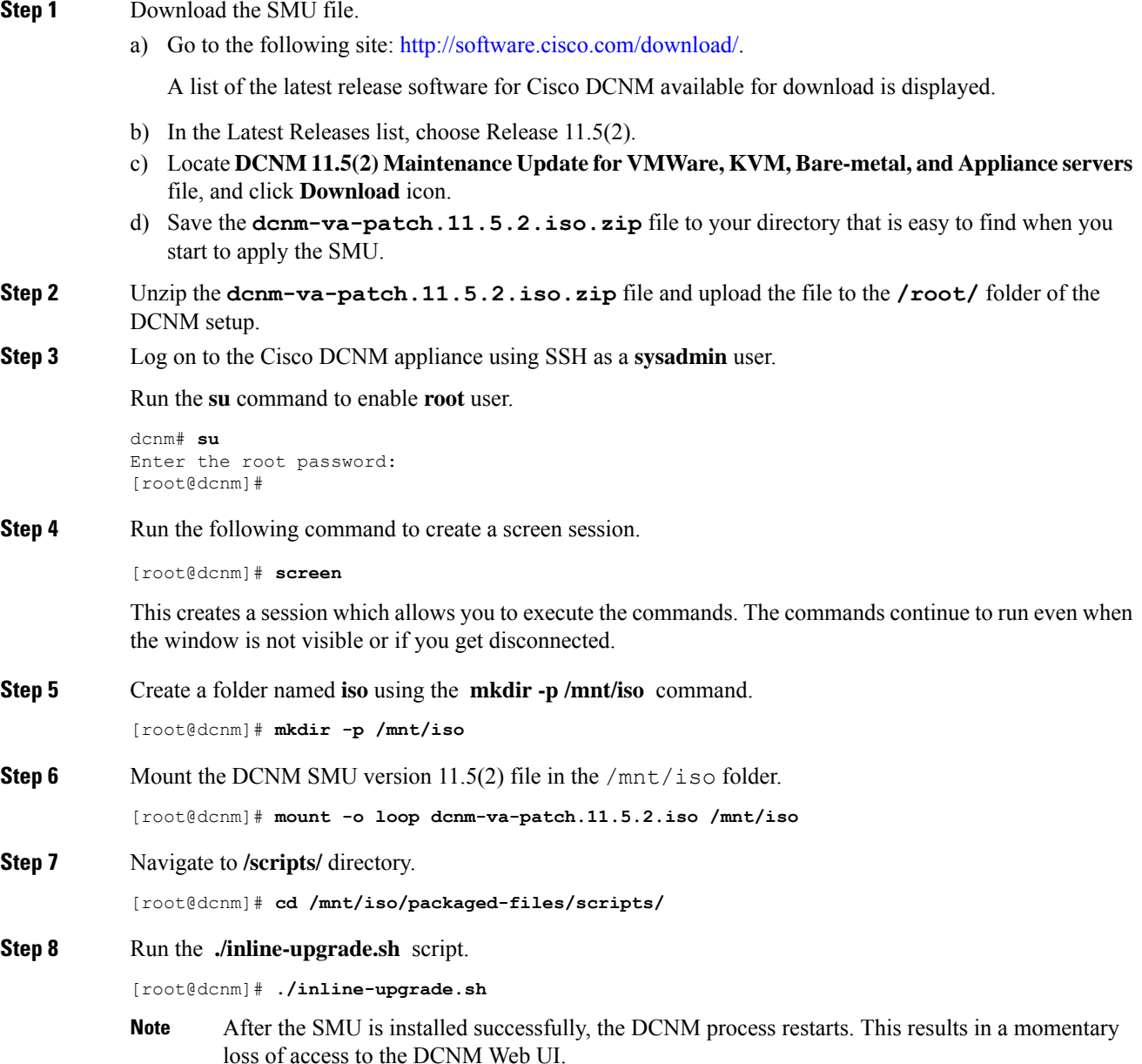

### **Step 9** Ensure the DCNM application is functional, by using the **appmgr status all** command. [root@dcnm]# **appmgr status all**

**Step 10** Terminate the **screen** session, by using the **exit** command.

[root@dcnm]# **exit**

**Step 11** Unmount the **dcnm-va-patch.11.5.2.iso** file from the DCNM setup.

**Note** You must terminate the **screen** session before unmounting the SMU file.

[root@dcnm]# **umount /mnt/iso**

#### **What to do next**

Log on to the DCNM Web UI with appropriate credentials. The version shows 11.5(2) on the login screen.

**Note**

If you try to install the maintenance update again, a note appears stating that the patch is already applied on the Cisco DCNM.

L